# **Release Process**

- [How to cut a new Apache Empire-db release.](#page-0-0)
	- [Before you get started](#page-0-1)
		- **[Setup](#page-0-2)**
		- [Make sure maven pom is setup correctly](#page-1-0)
	- [Creating a new RC](#page-1-1)
		- **[Update the changelog file](#page-1-2)**
		- **[Prepare the release](#page-2-0)**
		- **[Perform the release](#page-2-1)**
		- [Close the staging repository](#page-2-2)
		- **[Create Distribution checksums](#page-3-0)**
		- **[Upload the Distribution](#page-3-1)**
	- $\circ$  [Initiate a vote](#page-3-2)
	- [Unsuccessful vote: roll back changes on trunk](#page-4-0)
	- <sup>o</sup> [Successful vote: Promoting the RC as release](#page-4-1)
		- [Copy RC tag to release tag](#page-4-2)
		- **[Promote the nexus staging files](#page-4-3)**
		- [Set up new release in JIRA / close old one](#page-4-4)
		- [Move the release files to the dist location](#page-4-5)
		- [Release to Maven from the staging repository](#page-5-0)
		- **[Update the Empire-db website](#page-5-1)**
		- [Announce release](#page-5-2)

## <span id="page-0-0"></span>How to cut a new Apache Empire-db release.

This document explains how to cut a new empire-db release. Since we normally do this in Linux I expect you to have a Linux enironment at hand. For windows users [Cygwin](http://www.cygwin.com) might be a solution. This document is based on the Maven [release documentation.](http://maven.apache.org/developers/release/releasing.html)

The general incubator release guide is available here: <http://incubator.apache.org/guides/releasemanagement.html> but since we are out of incubation the docs are here:<http://www.apache.org/dev/release> The apache central maven repo release guide is available here:<http://www.apache.org/dev/publishing-maven-artifacts.html>

The release process takes about one hour to perform, don't do this in a hurry as it is important to perform each step in the correct order!

## <span id="page-0-1"></span>Before you get started

#### <span id="page-0-2"></span>**Setup**

Make sure your system is set up correctly and that you have the needed credentials

you have all Maven servers defined in your settings.xml. For more information, please refer to [Committer settings.](http://maven.apache.org/developers/committer-settings.html) This is what mine looks like:

```
<?xml version="1.0"?>
<settings>
 <servers>
    <!-- To publish a snapshot of some part of Maven -->
    <server>
      <id>apache.snapshots.https</id>
      <username>francisdb</username>
      <password>xxx</password>
     </server>
     <!-- To publish a website of some part of Maven -->
     <server>
      <id>apache.website</id>
      <username>francisdb</username>
      <filePermissions>664</filePermissions>
      <directoryPermissions>775</directoryPermissions>
    </server>
     <!-- To stage a release of some part of Maven -->
    <server>
      <id>apache.releases.https</id>
      <username>francisdb</username>
      <password>xxx</password>
     </server>
     <!-- To stage a website of some part of Maven -->
     <server>
      <id>stagingSite</id> <!-- must match hard-coded repository identifier in site:stage-deploy -->
      <username>francisdb</username>
      <filePermissions>664</filePermissions>
      <directoryPermissions>775</directoryPermissions>
     </server>
</servers>
  <profiles>
    <profile>
      <id>apache-release</id>
      <properties>
         <gpg.passphrase>xxx</gpg.passphrase>
       </properties>
    </profile>
  </profiles>
</settings>
```
- you have created your GPG keys. For more information, please refer to [Making GPG Keys](http://maven.apache.org/developers/release/pmc-gpg-keys.html) and <http://www.apache.org/dev/release-signing.html>
- you have a GPG client installed and on your shell's path. See<http://www.gnupg.org/>
- you have a Subversion 1.5+ client installed and on your shell's path. See<http://subversion.tigris.org/>
- you have a GIT client installed. See<https://git-scm.com/download/win>
- $\bullet$ you have the latest Java 1.6.x JDK installed and on your shell's path. See [http://www.oracle.com/technetwork/java/javase/downloads/java-archive](http://www.oracle.com/technetwork/java/javase/downloads/java-archive-downloads-javase6-419409.html)[downloads-javase6-419409.html](http://www.oracle.com/technetwork/java/javase/downloads/java-archive-downloads-javase6-419409.html)
- you have set the environment variable MAVEN\_OPTS=-Xmx512m
- $\bullet$ you are using Maven 3.2.x. See <http://maven.apache.org/>

#### <span id="page-1-0"></span>**Make sure maven pom is setup correctly**

Please review the maven release process here:

[Publishing Maven Releases to Maven Central Repository - Apache Infrastructure](https://infra.apache.org/publishing-maven-artifacts.html)

<https://infra.apache.org/publishing-maven-artifacts.html>

The following versions of JDK and Maven should be used:

JDK: Java Version 1.8.0\_202

Maven: Apache Maven 3.3.9 or later

<span id="page-1-1"></span>Creating a new RC

<span id="page-1-2"></span>**Update the changelog file**

Edit CHANGELOG.txt in you favorite editor and add the closed issues for this release. Info can be exported from jira.

Go to: <https://issues.apache.org/jira/browse/EMPIREDB/> In the versions due section go to the version you want to release Click on release notes Configure release notes to text Copy the notes to our CHANGELOG.txt

#### <span id="page-2-0"></span>**Prepare the release**

Make sure your code is up to date, builds, is available in your snapshot repository and has no local changes

O) You will be asked about the release versions. Make sure you enter a **correct tag: apache-empire-db-[version]-rc[nr]**. Once the release vote passes we can then copy this -rcX tag to the final version tag.

```
>mvn clean install
...
>mvn clean release:clean
...
>mvn release:prepare -Papache-release
...
[INFO] Checking dependencies and plugins for snapshots ...
What is the release version for "Apache Empire-db Parent"? (org.apache.empire-db:empire-db-parent) 2.0.5: : 
What is SCM release tag or label for "Apache Empire-db Parent"? (org.apache.empire-db:empire-db-parent) empire-
db-parent-2.0.5: : apache-empire-db-2.0.5-rc3
What is the new development version for "Apache Empire-db Parent"? (org.apache.empire-db:empire-db-parent) 
2.0.6-SNAPSHOT: : 
[INFO] Transforming 'Apache Empire-db Parent'...
[INFO] Updating empire-db to 2.0.5
...
```
INFO: If during this prepare you get some subversion related errors, try to do an "svn update" and calling "mvn release:prepare" again. This will then continue the release preparation from where it stopped. You might have to do this multiple times!

If anything goes wrong during the release you can do a rollback:

>mvn release:rollback

Also run a svn diff/revert to make sure your working copy is clean

#### <span id="page-2-1"></span>**Perform the release**

This step will upload the artifacts the the staging repository

>mvn release:perform

#### <span id="page-2-2"></span>**Close the staging repository**

- 1. Go to: <https://repository.apache.org>and
- 2. log in
- 3. Select "Staging repositories"
- 4. Find the newly created repository and select "Close"

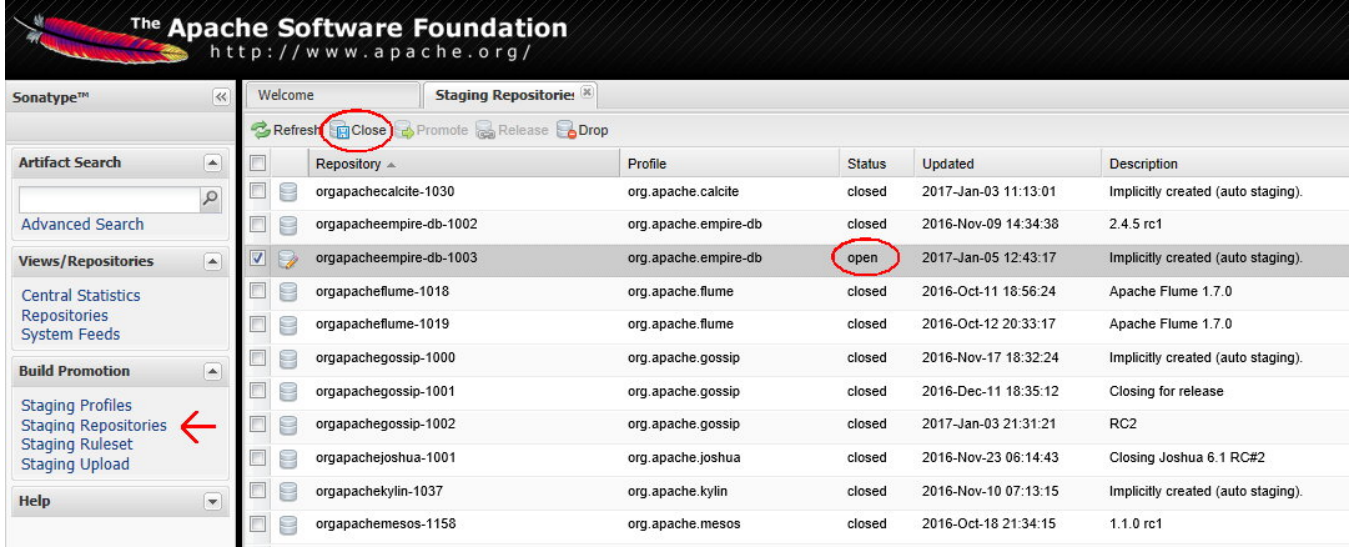

Follow the steps as described on<http://maven.apache.org/developers/release/releasing.html> (Close the staging repository)

#### <span id="page-3-0"></span>**Create Distribution checksums**

The distribution files are now located in target/checkout/empire-db-dist

In order to create the checksums use:

```
>cd target/checkout/empire-db-dist (we want to have the same artifacts in the dist as in the repo) > SHATool -H 
%target%\apache-empire-db-%1.pom
> 
> SHATool -H %target%\apache-empire-db-%1.pom
> SHATool -H %target%\apache-empire-db-%1-dist.tar.gz
> SHATool -H %target%\apache-empire-db-%1-dist.zip
...
All Done. Files available in ./target
```
### <span id="page-3-1"></span>**Upload the Distribution**

Finally upload the generated files + rat report to the distribution directory using svn.

<https://dist.apache.org/repos/dist/dev/empire-db>

as explained here:<http://www.apache.org/dev/release#upload-ci>

## <span id="page-3-2"></span>Initiate a vote

Hi,

Docs here:<http://www.apache.org/dev/release#approving-a-release>

The vote mail should look like this:

To: dev@empire-db.apache.org Subject: [VOTE] Release Apache Empire-db 2.0.5 (rc3)

> We have just prepared a 2.0.5 release and we are now looking for approval of the PMC to publish the release. More info on release requirements can be found here: <http://www.apache.org/dev/release#approving-a-release>

These are the major changes from our previous 2.0.4 release:

 $\bullet$  xxx  $\bullet$  xxx

Changelog: [https://git-wip-us.apache.org/repos/asf?p=empire-db.git;a=blob\\_plain;f=CHANGELOG.txt;](https://git-wip-us.apache.org/repos/asf?p=empire-db.git;a=blob_plain;f=CHANGELOG.txt;hb=83c8fb2f7ed658aa788ccb49b3d3d4484c107a99) [hb=83c8fb2f7ed658aa788ccb49b3d3d4484c107a99](https://git-wip-us.apache.org/repos/asf?p=empire-db.git;a=blob_plain;f=CHANGELOG.txt;hb=83c8fb2f7ed658aa788ccb49b3d3d4484c107a99)

Git tag:<https://git-wip-us.apache.org/repos/asf?p=empire-db.git;a=tag;h=6dbaa5a7a70655805385508546f2a3bfb744b70e>

Maven staging repository: <https://repository.apache.org/content/repositories/orgapacheempire-db-044/> Distribution files are located here<http://people.apache.org/~francisdb/empire-db/> Rat report for the tag is available here: <http://people.apache.org/~francisdb/empire-db/rat.txt> Vote open for 72 hours.  $[$   $] +1$  $\overline{11} + 0$  $\overline{$ [ ] -1 Make sure you provide the correct paths!

<span id="page-4-0"></span>Unsuccessful vote: roll back changes on trunk

- Drop the staging repository in nexus
- Update the local code

Now wait for the vote to succeed.

• Use the maven versions plugin to roll back the version update

```
> mvn versions:set -DnewVersion=2.0.7-SNAPSHOT -Papache-release -DgenerateBackupPoms=false
```
- Commit the project
- Go to the create new RC step

## <span id="page-4-1"></span>Successful vote: Promoting the RC as release

## <span id="page-4-2"></span>**Copy RC tag to release tag**

Just use your prefered subversion tool to copy the rc tag to the final release tag apache-empire-db-2.4.4-rc1 -> apache-empire-db-2.4.4

```
git show apache-empire-db-2.4.4-rc1
# copy the commit checksum, in this case 83c8fb2f7ed658aa788ccb49b3d3d4484c107a99
git tag -a apache-empire-db-2.4.4 83c8fb2f7ed658aa788ccb49b3d3d4484c107a99 -m "copy apache-empire-db-2.4.4-rc1 -
> apache-empire-db-2.4.4"
```
## <span id="page-4-3"></span>**Promote the nexus staging files**

Log in to nexus as described above,

Go to: <https://repository.apache.org>and log in Follow the steps as described on<http://maven.apache.org/developers/release/releasing.html> (go to the staging section, right click on the staged release and select release)

## <span id="page-4-4"></span>**Set up new release in JIRA / close old one**

- Go to<https://issues.apache.org/jira/browse/EMPIREDB>
- Click on Administer Project /Administration
- Click on Manage versions
- Release current version
- Create new / edit versions if needed

#### <span id="page-4-5"></span>**Move the release files to the dist location**

Docs here:<http://www.apache.org/dev/release#upload-ci>

- 1. svn checkout <https://dist.apache.org/repos/dist/release/empire-db/>empire-db-dist-release
- 2. Create a subdirectory with the version number (i.e. 2.0.5)
- 3. Copy all distribution files from your apache home directory to that directory (.zip, .tar.gz, .asc, .md5, .sha) scp francisdb@people.apache.org:~/public\_html/empire-db/apache-empire-db-\* .
- 4. remove old releases:
- [www.apache.org/dist](http://www.apache.org/dist) should contain only the latest release <http://www.apache.org/dev/release.html#when-to-archive>
- 5. commit to the subversion repo
- 6. Wait before files become available on the mirrors

## <span id="page-5-0"></span>**Release to Maven from the staging repository**

- 1. Go to: <https://repository.apache.org>and
- 2. log in
- 3. Select "Staging repositories"
- 4. Find the repository and select "Release"

#### <span id="page-5-1"></span>**Update the Empire-db website**

#### **this part needs an update as we are out of the incubator/snvpubsub**

- 1. Check out or update the Empire-db website source files from
- svn checkout <https://svn.apache.org/repos/asf/empire-db/site>
- 2. Update the doap\_Empire-db.rdf file, add new version
- 3. Edit Pages with html editor (I am using Microsoft Expression Web)
- 4. Open page downloads/latest.htm and copy section with previous release files to downloads/previous.htm.
- 5. Make sure the links to previous versions point tot the archive
- 6. In downloads/latest.htm replace all references to the old version number with new version number.
- 7. Update news.html
- 8. do a svn delete on javadocs/empire-db
- 9. commit
- 10. recreate the empire-db folder
- 11. fetch the new javadoc jar from<http://repo1.maven.org/maven2/org/apache/empire-db/empire-db/x.x.x/empire-db-x.x.x-javadoc.jar>
- 12. extract into the javadocs/empire-db folder
- 13. svn add the empire-db folder
- 14. Commit all changes to svn repo.
- 15. Wait some time for changes to become available on the mirrors.

#### <span id="page-5-2"></span>**Announce release**

Send an E-Mail to announce@apache.org

**Important:** The e-mail must be sent from an **apache e-mail account**. It is sufficient if the from address contains an apache mail account. Put dev@empire-db.apache.org and user@empire-db.apache.org mailing lists in cc.

Start the mail as follows:

Subject: [ANNOUNCE] Apache Empire-db xxx released

```
The Apache Empire-db team is pleased to announce the release of Apache Empire-db version xxx.
http://empire-
db.apache.org/
Main improvements listed below:
[add description and list of changes]
Changelog: https://git-wip-us.apache.org/repos/asf?p=empire-db.git;a=blob_plain;f=CHANGELOG.txt;
hb=83c8fb2f7ed658aa788ccb49b3d3d4484c107a99
```
Download: <http://empire-db.apache.org/downloads/latest.htm>

Thank you for your interest in Apache Empire-db!

The Apache Empire-db Team.

Maybe send the release to some other sites as well (dzone) / do a blog post about it...